## **Лабораторная работа 10**

## **Основы работы с базами данных на примере MS Access**

#### **Описание прикладной области** Отдел кадров предприятия.

Анализ предметной области показывает, что для автоматизации работы Отдела кадров целесообразно создать БД ОТДЕЛ КАДРОВ, состоящую из трех сущностей (таблиц): СОТРУДНИК, СОСТАВ СЕМЬИ, ШТАТНОЕ РАСПИСАНИЕ. Таблицы будут связаны между собой следующим образом:

Таблица СОТРУДНИК с таблицей СОСТАВ СЕМЬИ связываются по полю **Идент код**, а с таблицей ШТАТНОЕ РАСПИСАНИЕ - по полю **Должн**.

## **Характеристики таблицы-объекта СОТРУДНИК:**

- идентификационный код **Идент код** (10 символов тип текстовый );
- фамилия **Фамилия** ( 20 символов тип текстовый);
- имя **Имя** ( 15 символов тип текстовый);
- отчество **Отчество** ( 15 символов тип текстовый);
- пол **Пол** (1 символ тип текстовый);
- дата рождения **Дата рожд** ( поле типа дата );
- место рождения **Место рожд** ( 15 символов тип текстовый );
- образование **Образов** (15 символов тип текстовый);
- должность **Должн** (15 символов тип Мастер подстановок);
- стаж работы **Стаж работы** (длинное целое тип числовой );
- семейное положение **Сем полож** (7 символов тип текстовый) ;
- дата зачисления на работу **Дата зач** (поле типа дата/время);
- телефон **Тел** (8 символов тип текстовый);
- домашний адрес **Адрес** (поле-МЕМО).

#### **Характеристики таблицы-объекта СОСТАВ СЕМЬИ:**

- идентификационный код **Идент код** (10 символов тип Мастер подстановок );
- отношение **Отношение** (10 символов тип текстовый);
- фамилия **Фамилия** (20 символов тип текстовый);
- имя **Имя** (15 символов тип текстовый);
- отчество **Отчество** (15 символов тип текстовый);
- год рождения **Дата рожд** (поле типа дата/время).

## **Характеристики таблицы-объекта ШТАТНОЕ РАСПИСАНИЕ:**

- № п/п **НПП** (длинное целое тип числовой);
- название подразделения **Назв подр** (30 символов тип текстовый);
- должность **Должн** (15 символов тип текстовый);
- количество штатных единиц **Кол ед** (длинное целое тип числовой);
- должностной оклад **Оклад** (длинное целое тип числовой);
- фонд заработной платы за месяц **ФЗПМ** (длинное целое тип числовой);
- фонд заработной платы на год **ФЗПГ** (длинное целое тип числовой);

## **Описание работы.**

Загрузить Microsoft Access, выполнив действия: *Пуск-> Программы -> Microsoft Access*.

Для создания новой базы данных выполнить следующее:

- В окне Microsoft Access выбрать переключатель **Новая база данных**, затем кнопка OK.
- В появившемся окне **Новая База данных** выбрать диск и открыть папку (например, Рабочий стол)в которой будет создаваться новая БД. Затем в разделе **Имя файла** ввести имя создаваемой БД ОТДЕЛ КАДРОВ, выполнить щелчок по кнопке Создать.
- В появившемся на экране окне БД ОТДЕЛ КАДРОВ выбрать вкладку **Таблицы**, затем - кнопку Создать.
- В окне **Новая таблица** выбрать режим создания таблицы **Конструктор**, затем щелчок по кнопке ОК.
- Создать структуру таблицы СОТРУДНИК: В окне **Конструктора таблиц** заполнить соответствующие разделы: Имя поля, Тип данных, Описание.
- В разделе **Тип данных** для изменения типа раскрыть окно выбора типа, выполнив щелчок по кнопке раскрытия списка, затем выполнить щелчок в строке, содержащей соответствующий тип.
- При этом в нижней части экрана в разделе **Свойства поля** появляется информация о данном типе поля. При необходимости туда можно вносить изменения, выполнив щелчок в соответствующей строке, удалив предыдущее значение, введя новое. Дополнительно можно задать формат поля, условие на значение и т.д.
- После создания структуры таблицы необходимо задать ключевое поле. Обычно, поле, используемое в качестве ключевого, располагается в таблице первым. Для создания ключевого поля выделить поле, выполнив щелчок слева от имени поля на полосе выделения. Выполнить щелчок по пиктограмме **Ключевое поле**. Слева от имени поля появится изображение ключа.
- Поле **Должн** выбрать в качестве индексированного. Для этого в разделе **Свойство поля** выбрать строку **Индексированное поле**. Выполнить щелчок по кнопке раскрытия списка и выбрать строку *Да (Допускаются совпадения)*.
- После создания структуры таблицы сохранить ее. Ввести имя для сохранения созданной таблицы: СОТРУДНИК.

Аналогичным образом создать структуру таблицы СОСТАВ СЕМЬИ.

 Для поля **Идент код** целесообразно выбрать тип Мастер подстановок. Это позволит облегчить заполнение данными этого поля. После выбора типа Мастер подстановок откроется первое диалоговое окно **Создание подстановки**. В этом окне выбирается способ, которым столбец подстановки получит свои значения: из таблицы или запроса. Затем щелчок по кнопке Далее>. В следующем диалоговом окне выбирается таблица, содержащая столбец подстановки. Затем щелчок по кнопке Далее>.

В следующем окне выбирается поле, используемое в качестве столбца подстановки и щелчком по кнопке > переносится в окно **Выбранные поля**. Щелчок по кнопке Далее>.

Следующее окно содержит сообщения о том, какие действия выполнить со столбцом в случае необходимости. Затем щелчок по кнопке Далее>.

В следующем окне выполнить щелчок по кнопке Готово. Появится сообщение о том, что перед созданием связи необходимо сохранить таблицу. Для этого выполнить щелчок по кнопке Да.

В разделе **Тип данных** будет указан тип **Текстовый**, т.е. тип, соответствующий типу поля подстановки из таблицы СОТРУДНИК.

 В таблице СОСТАВ СЕМЬИ необходимо выбрать поле **Идент код** в качестве индексированного поля. Для этого в разделе **Свойство поля** выбрать строку

**Индексированное поле**. Выполнить щелчок по кнопке раскрытия списка и выбрать строку *Да (Допускаются совпадения)*.

При сохранении таблицы отказаться от создания ключевого поля.

Создать структуру таблицы ШТАТНОЕ РАСПИСАНИЕ, включив в нее указанные поля и выбрав для них соответствующие типы.

В качестве ключевого поля выбрать поле **Должн**.

#### **Заполнение таблиц.**

Заполнение таблиц целесообразно начинать с таблицы ШТАТНОЕ РАСПИСАНИЕ, так как поле **Должн** этой таблицы используется в качестве столбца подстановки для заполнения соответствующего поля таблицы СОТРУДНИК.

- В окне **Базы данных** выбрать нужную таблицу
- Выполнить щелчок по кнопке Открыть
- На экране появится структура БД в табличном виде
- Заполнение производится по записям, т.е. вводится информация для всей строки целиком
- Переход к следующему полю осуществляется нажатием клавиши <Tab>.
- При заполнении первой строки следом за ней появится новая пустая строка.

Для заполнения поля МЕМО в таблице СОТРУДНИК нажать комбинацию клавиш <Shif+F2>, предварительно установив курсор в поле МЕМО. После ввода или редактирования данных в этом окне щелкнуть по кнопке ОК.

Для заполнения данными поля **Должн** в таблице СОТРУДНИК использовать список поля подстановки, раскрывая его щелчком мыши по кнопке раскрытия списка. Выбор нужной должности производится щелчком мыши в соответствующей строке.

Аналогично заполняется данными поле **Идент код** в таблице СОСТАВ СЕМЬИ.

После заполнения таблиц данными установить связь между таблицами:

 Выбрать команду *Сервис -> Схема данных* или выбрать пиктограмму **Схема данных**. Появится окно **Схема данных**, содержащее диалоговое окно **Добавление таблицы**. Выбрать таблицу СОТРУДНИК, затем выполнить щелчок на кнопке Добавить, для добавления таблицы в окно **Схема данных**. Повторить действие для каждой таблицы, участвующей в установке связи. Для создания связей между таблицами СОТРУДНИК и СОСТАВ СЕМЬИ поместить поле **Идент код** из таблицы СОТРУДНИК, на соответствующее поле таблицы СОСТАВ СЕМЬИ, появится диалоговое окно **Связи**. Для автоматической поддержки целостности БД установить флажок **Обеспечение целостности данных**. Установить также флажки **Каскадное обновление связанных полей** и **Каскадное удаление связанных полей**. Выполнить щелчок на кнопке Создать. В окне **Тип отношений** будет указан тип **один-ко-многим**. Соответствующим образом связать таблицы СОТРУДНИК и ШТАТНОЕ РАСПИСАНИЕ, выбрав для связи поле **Должн** и установив те же флажки. Затем закрыть окно **Связи**. При запросе на сохранeние связи выполнить щелчок на кнопке Да.

В окне БД выбрать таблицу ШТАТНОЕ РАСПИСАНИЕ, открыть ее в режиме **Таблицы**. Удалить должность "статистик". Открыть таблицы СОТРУДНИК и СОСТАВ СЕМЬИ и убедиться в том, что из таблиц исчез сотрудник, занимавший эту должность, а также сведения о его семье.

Восстановить удаленную информацию во всех таблицах.

**Таблица 1** Таблица-объект СОТРУДНИК

| Идент код                 | Фамилия | Имя       | <b>Отчество</b>       | Пол                     | Дата<br>рожд                  | Место<br>рожд                  | Образов               | Должн            | Стаж<br>работы | Cem<br>полож | Дата<br>зач      | Телефон                                |
|---------------------------|---------|-----------|-----------------------|-------------------------|-------------------------------|--------------------------------|-----------------------|------------------|----------------|--------------|------------------|----------------------------------------|
| 1314152347 Старченко      |         | Светлана  | Борисовна             | Ж                       |                               | $ 22.04.43 $ г. Казань         | ср. технич. статистик |                  | 36             | замужем      |                  | $ 24.09.95 $ 65-12-13                  |
| 1545678990 Архипов        |         | Сергей    | Иванович              | $\mathbf M$             |                               | $ 23.03.49 $ г. Харьков высшее |                       | директор         | 30             | женат        | $ 10.12.88 $ Het |                                        |
| 1624790203 Круговой       |         | Геннадий  | Иванович              | $\mathbf M$             | $ 22.04.45 $ $\Gamma$ . OMCK  |                                | высшее                | зав.кафедрой     | 32             | вдовец       |                  | $ 01.09.90 68-14-13$                   |
| 1748576413 Царева         |         | Анна      | Николаевна            | Ж                       |                               | $ 30.07.50 $ г. Харьков высшее |                       | гл.бухгалтер     | 29             | замужем      |                  | $ 01.01.96 $ 47-23-15                  |
| 1934789231 Каменева       |         | Татьяна   | Дмитриевна Ж          |                         | $ 24.06.59 $ $\Gamma$ . Курск |                                | высшее                | начальник ОК 20  |                | замужемм     |                  | $\left  30.12.90 \right  65 - 67 - 72$ |
| 1955443781 Безродный      |         | Владимир  | Михайлович М          |                         |                               | $ 05.09.53 $ г.Харьков высшее  |                       | зам.директора 24 |                | женат        |                  | $ 01.09.92 32-32-14 $                  |
| 2014654788 Садчиков       |         | Аркадий   | Викторович            | $\mathbf M$             |                               | $ 10.01.57 $ г. Тамбов         | ср. технич.           | диспетчер        | 21             | холост       |                  | $ 15.10.98 10-12-10$                   |
| $ 2055894321 $ Бронзов    |         | Станислав | Иванович              | $\overline{\mathrm{M}}$ |                               | 12.11.60 г. Москва             | высшее                | преподаватель    | 15             | женат        |                  | $ 31.08.94 23-10-70$                   |
| 2178943214 Мапошенко Юрий |         |           | Николаевич            | M                       | $ 21.11.64 $ $\Gamma$ . Omek  |                                | высшее                | специалист       | 13             | женат        |                  | $ 31.08.94 43-35-13$                   |
| 2200987654 Коваль         |         |           | Александра Николаевна | Ж                       | $ 31.03.65 $ г.Киев           |                                | высшее                | методист         | 10             | замужем      |                  | $ 01.10.92 $ 47-67-33                  |
| $ 2233668943 $ Cтроков    |         | Олег      | Викторович            | M                       | $ 05.08.65 $ г.Орел           |                                | высшее                | преподаватель 12 |                | женат        |                  | $ 10.09.92 69-05-03$                   |
| 2314743296 Бородулин      |         | Андрей    | Васильевич            | M                       | $ 31.12.69 $ г.Киев           |                                | высшее                | доцент           | 8              | холост       |                  | $ 31.08.95 27-14-12$                   |

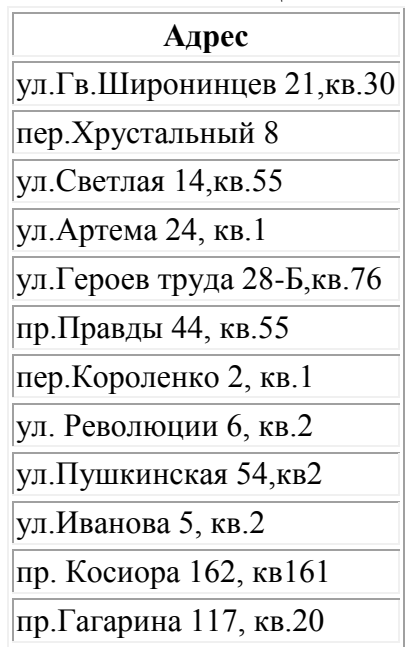

# МЕМО-поле Таблицы СОТРУДНИК

**Таблица 2** Таблица-объект СОСТАВ СЕМЬИ

| Идент код       | <b>Отноше</b><br>ние | Фамилия            | Имя       | <b>Отчество</b> | Дата<br>рожд |
|-----------------|----------------------|--------------------|-----------|-----------------|--------------|
| 1314152347 Отец |                      | Старченко          | Николай   | Иванович        | 12/01/1917   |
| 1314152347 Мать |                      | Старченко          | Людмила   | Яковлевна       | 25/12/1920   |
| 1545678990 Сын  |                      | Архипов            | Дмитрий   | Сергеевич       | 01/091988    |
| 1748576413 Муж  |                      | Царев              | Петр      | Алексеевич      | 14/11/1948   |
| 1934789231 Муж  |                      | Каменев            | Александр | Иванович        | 15/02/1952   |
| 1955443781 Дочь |                      | Безродная          | Алла      | Владимировна    | 24/06/1991   |
| 2014654788 Мать |                      | Садчикова          | Мария     | Ивановна        | 29/04/1930   |
| 2055894321 Дочь |                      | Бронзова           | Инна      | Станиславовна   | 15/12/1998   |
| 2178943214 Сын  |                      | Мапошенко          | Игорь     | Юрьевич         | 22/06/1992   |
| 2178943214 Сын  |                      | Мапошенко Владимир |           | Юрьевич         | 23/08/1995   |
| 2233668943 Дочь |                      | Строкова           | Юлия      | Олеговна        | 28/07/1985   |
| 2233668943 Дочь |                      | Строкова           | Наталия   | Олеговна        | 14/03/1990   |

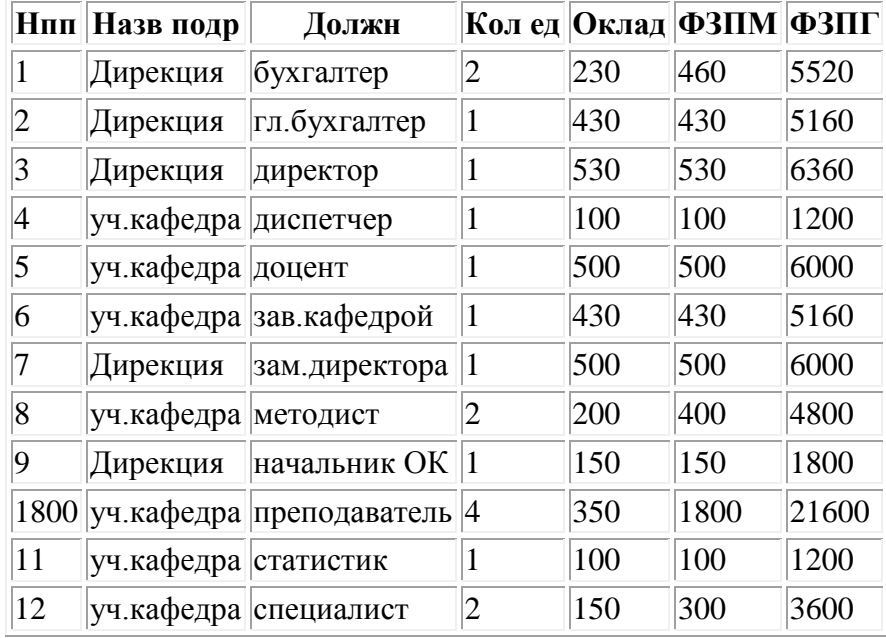

## **Таблица 3** Таблица-объект ШТАТНОЕ РАСПИСАНИЕ

l,